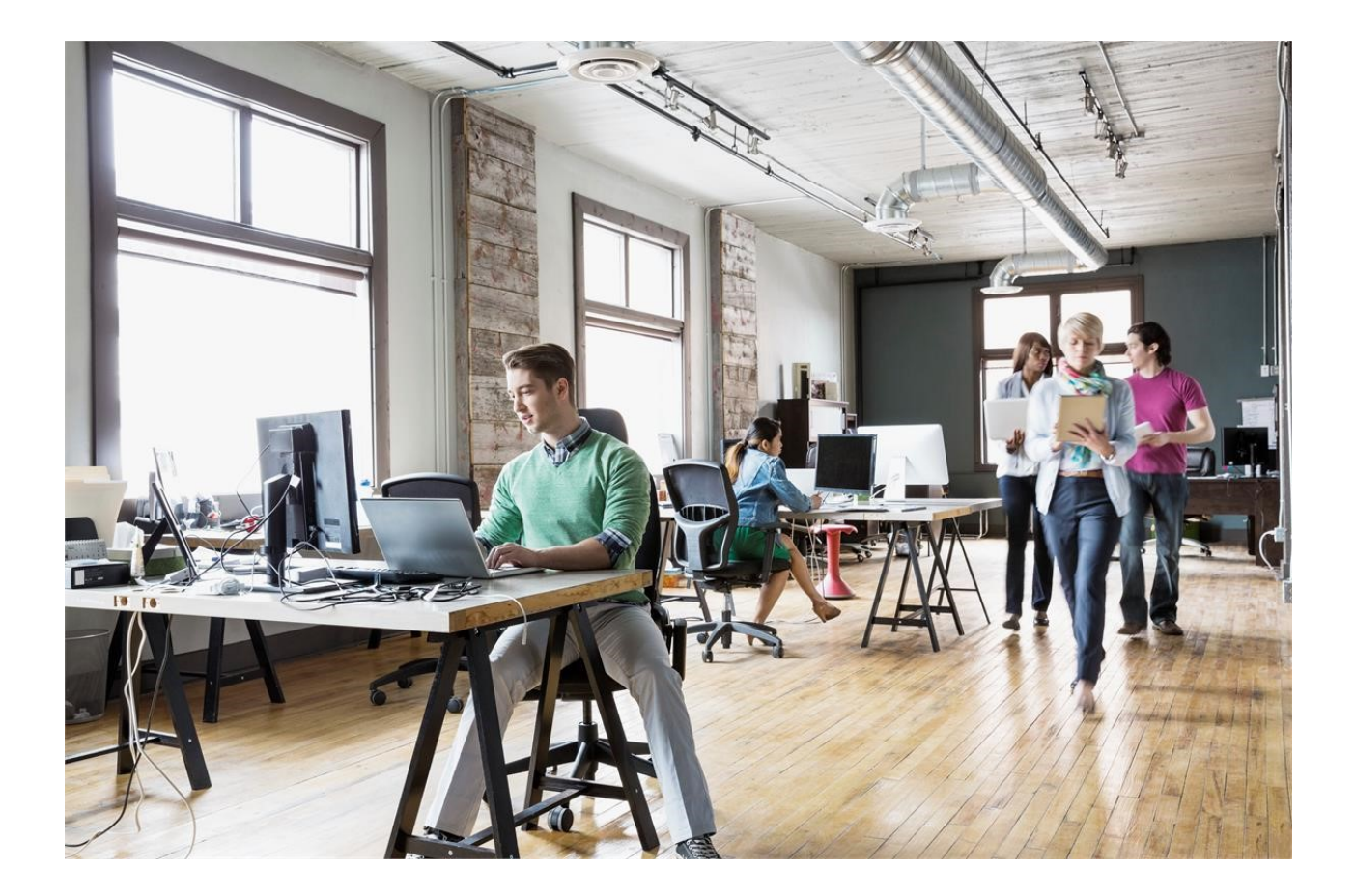

# Release notes Unit4 Multivers 10.8.2 (Alle versies)

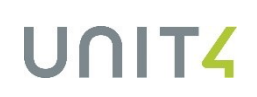

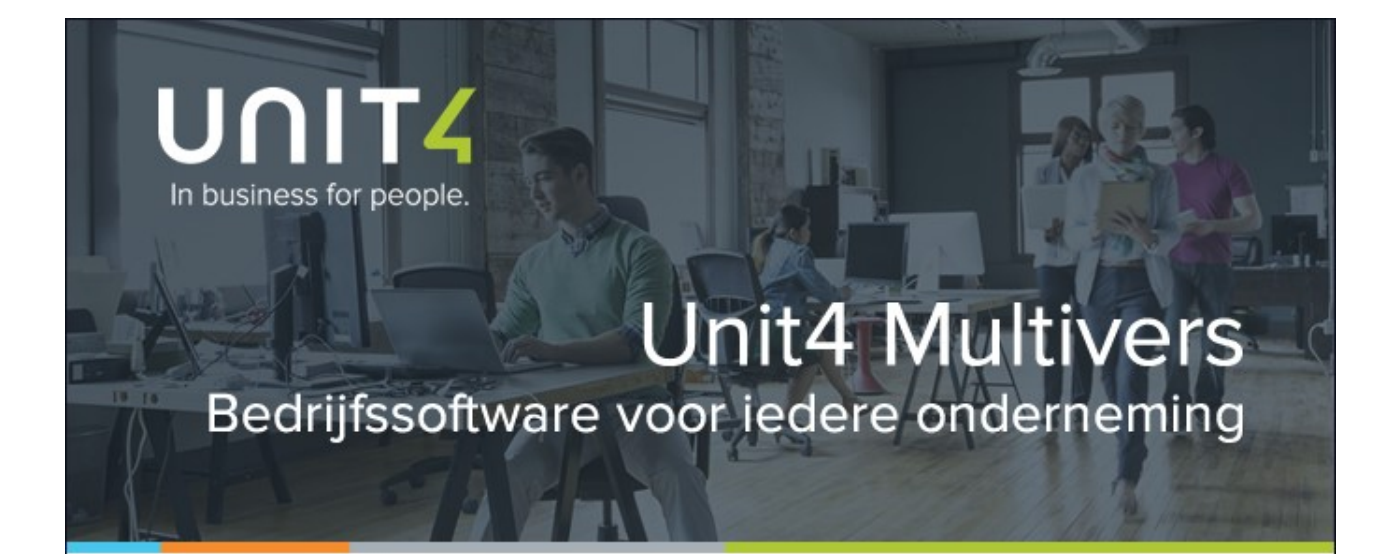

Unit4 Business Software Benelux B.V. Telefoon 031 88 247 17 77 Papendorpseweg 100 Supportlijn 088 247 24 72 Postbus 5005 Self Service https://my.unit4.com 3502 JA Utrecht Internet http://www.unit4.nl

C-Logic NV Telefoon +32 (0)50 39 13 36 Telefax +32 (0)50 39 17 38 Rijselstraat 247 Supportlijn +32 (0)3 202 42 02 Supportfax  $+32 (0)3 232 38 23$ <br>e-mail lnfo@unit4.be e-mail lnfo@unit4.be<br>support e-mail support.kmo@ support.kmo@unit4.com Internet [http://www.unit4.be/](http://www.unit4agresso.be/)kmo

© Copyright 2016 Unit4 Business Software Benelux B.V., Utrecht, Nederland

Fluent is a trademark of Microsoft Corporation and the Fluent user interface is licensed from Microsoft Corporation

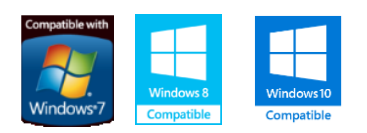

Alle rechten voorbehouden. De informatie in dit document kan zonder enige waarschuwing vooraf worden gewijzigd en houdt geen enkele verplichting in voor Unit4. Niets uit deze uitgave mag verveelvoudigd worden, in een geautomatiseerd gegevensbestand opgeslagen worden, of openbaar gemaakt worden door middel van druk, fotokopie, microfilm of op welke wijze dan ook, hetzij elektronisch, hetzij mechanisch, zonder voorafgaande schriftelijke toestemming van de uitgever.

Alle wijzigingen voorbehouden.

All rights reserved. No part of this book may be reproduced, stored in a retrieval system, or transmitted in any form, by print, microfilm, or by any other means, without written permission from the publisher.

De Microsoft Office 2007 Fluent gebruikersinterface wordt beschermd door U.S.- en internationale wetten voor intellectueel eigendom en is door Unit4 in licentie genomen van Microsoft.

# Inhoud

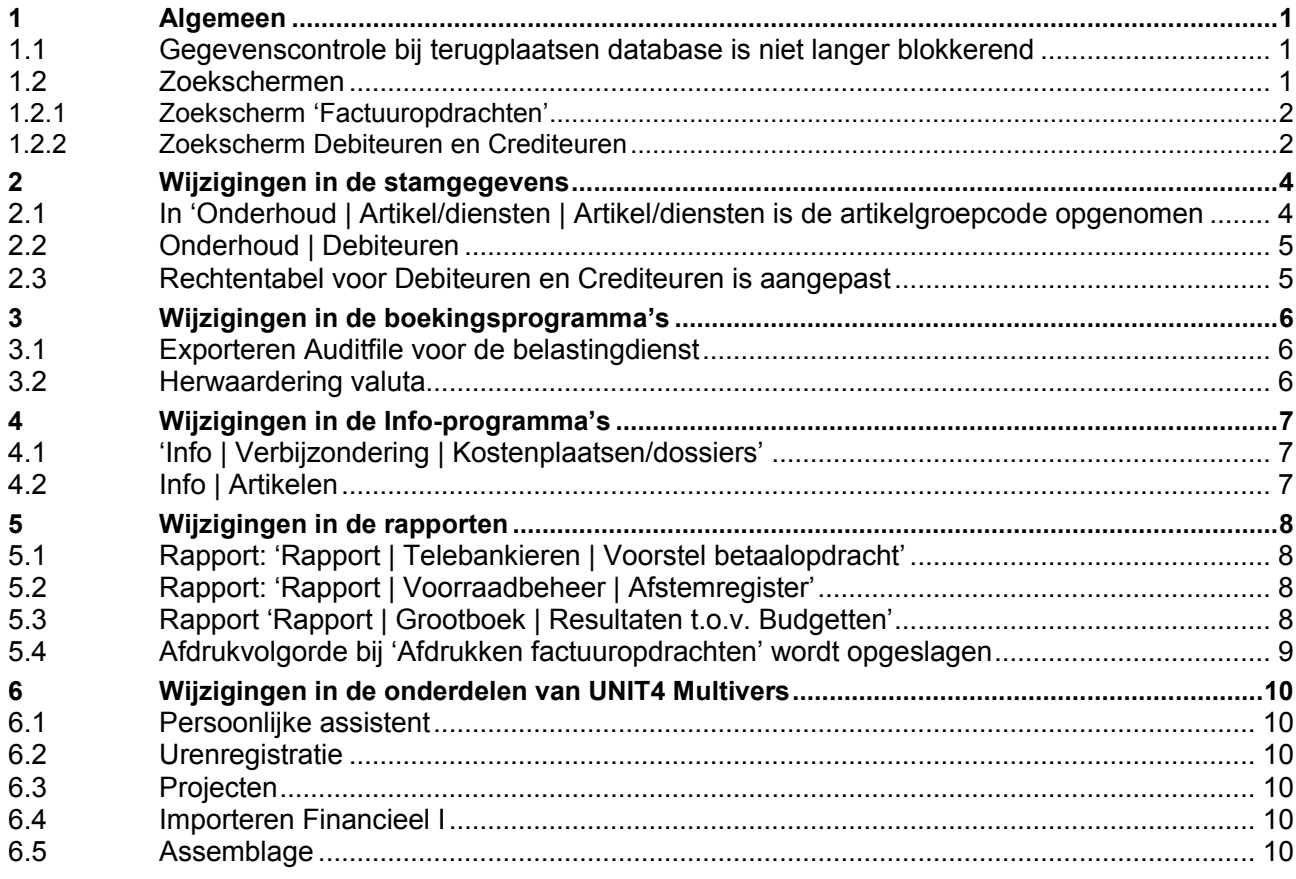

# **Inleiding**

In deze versie van Unit4 Multivers zijn veel gebruikerswensen opgelost en is extra functionaliteit toegevoegd.

Achter de schermen zijn ook weer een aantal, soms storende, fouten opgelost.

Wij wensen u veel succes met versie Unit4 Multivers 10.8.2

# <span id="page-4-0"></span>1 Algemeen

#### <span id="page-4-1"></span>**1.1 Gegevenscontrole bij terugplaatsen database is niet langer blokkerend**

In een aantal gevallen kan door een fout in de database de administratie niet geopend worden en moet een veiliggestelde administratie teruggeplaatst worden. Er verschijnt nu een melding met de suggestie om een back-up terug te plaatsen.

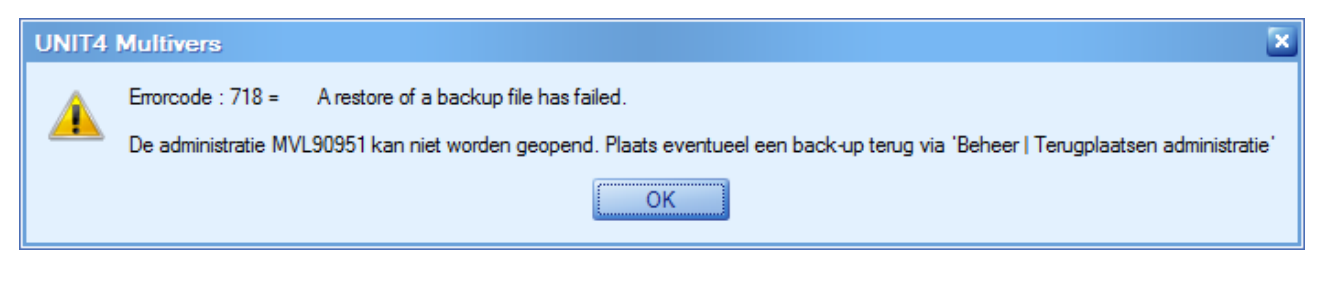

Maar in de gevallen waarin de fout optrad kon een gegevenscontrole op de database niet uitgevoerd worden en kon daarom de back-up niet zomaar worden teruggeplaatst.

De gebruiker moest dan de bestaande (corrupte) administratie verwijderen, een lege administratie met hetzelfde databasenummer aanmaken en daarna alsnog de back-up terugplaatsen. In de Online-omgeving kon de bovenstaande procedure niet omdat de gebruiker hier geen rechten voor heeft. De gebruiker moest dan de accountant of support inschakelen.

De gegevenscontrole op de bestaande database wordt vanaf deze versie nog wel uitgevoerd, maar als deze mislukt kan de gebruiker nu wel de veiliggestelde administratie terugplaatsen en hoeft de accountant of support niet ingeschakeld te worden.

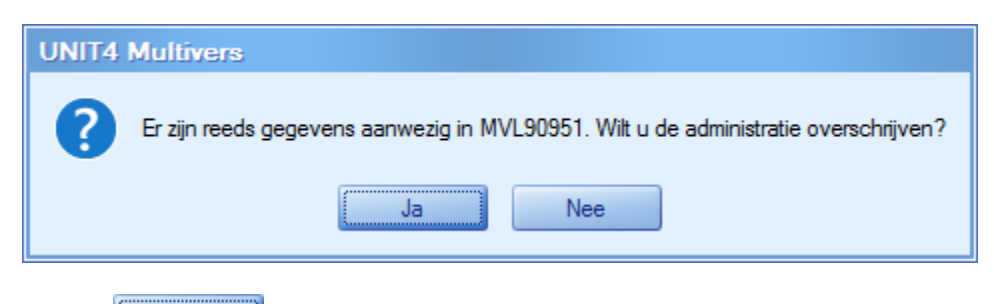

Klik op **om de database toch terug te plaatsen**.

## <span id="page-4-2"></span>**1.2 Zoekschermen**

Een aantal zoekschermen zijn uitgebreid zodat het zoeken nog gerichter en efficiënter kan plaatsvinden.

Voor alle zoekschermen die teruggezet kunnen worden naar hun standaardinstelling (default) met

behulp van de 'blauwe pijl'  $\blacklozenge$ , geldt dat nu een waarschuwing gegeven wordt met de vraag of u dat inderdaad wilt. Dit voorkomt dat aangepaste schermen onbedoeld met een enkele muisklik teruggezet worden.

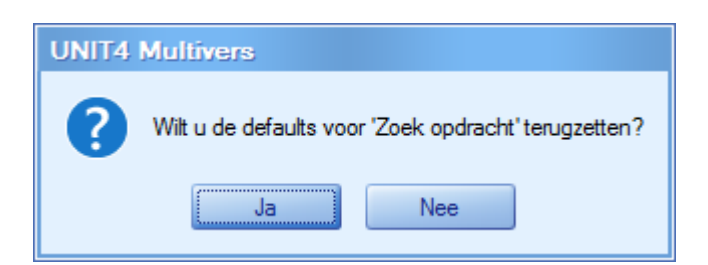

#### <span id="page-5-0"></span>1.2.1 Zoekscherm 'Factuuropdrachten'

Voor het zoeken naar opdrachten is de kolom voor de code van betalingscondities beschikbaar. U kunt dus factuuropdrachten/verkooporders zoeken op hun betalingsconditie(code). Er zijn twee kolommen beschikbaar: de kolom 'Bet cond…' geeft de feitelijk gebruikte betalingsconditie bij de opdracht weer en de kolom 'Bet cond. (REL\_DEB)' geeft de betalingsconditie die bij de debiteur vastligt in 'Onderhoud | Debiteuren'. Deze hoeven niet hetzelfde te zijn.

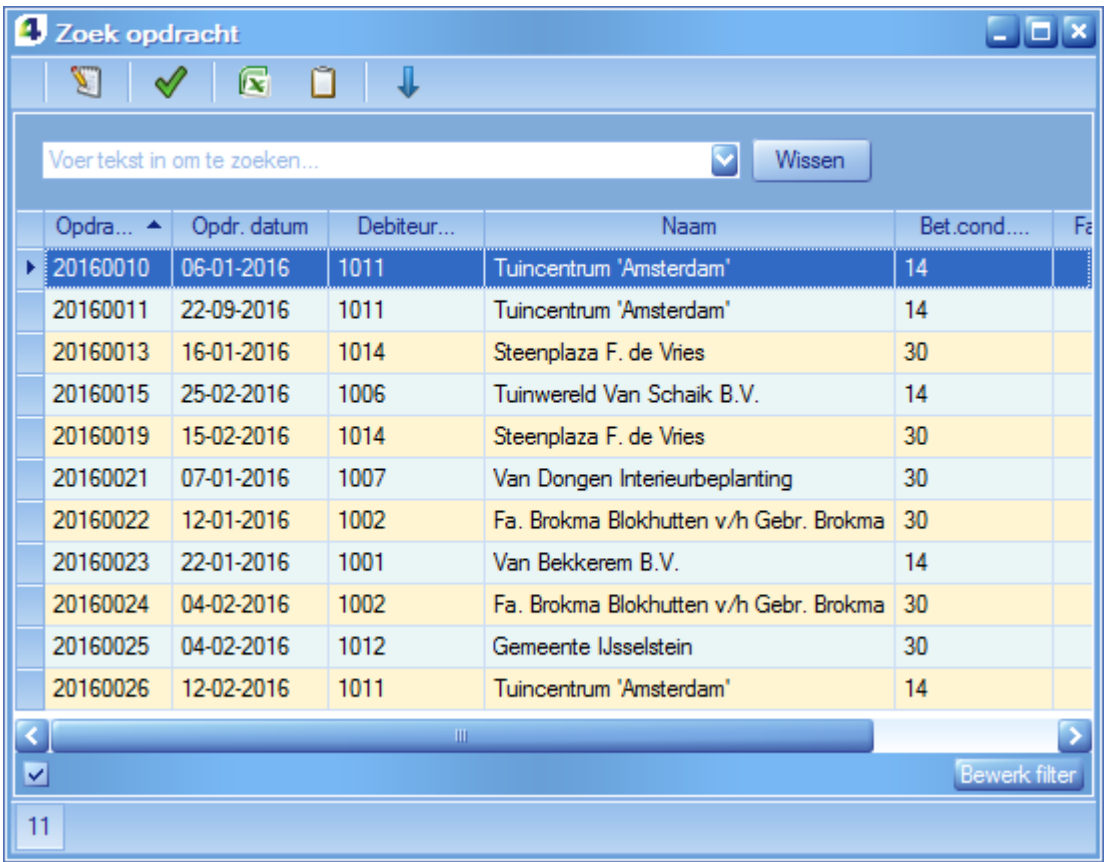

#### <span id="page-5-1"></span>1.2.2 Zoekscherm Debiteuren en Crediteuren

In deze schermen in op tabblad 'Basis II' het KvK-nummer beschikbaar. Er kan nu in het zoekscherm op gezocht worden.

In dezelfde zoekschermen kunt u nu ook zoeken op de code van de betalingsconditie.

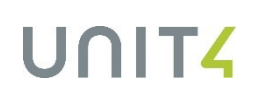

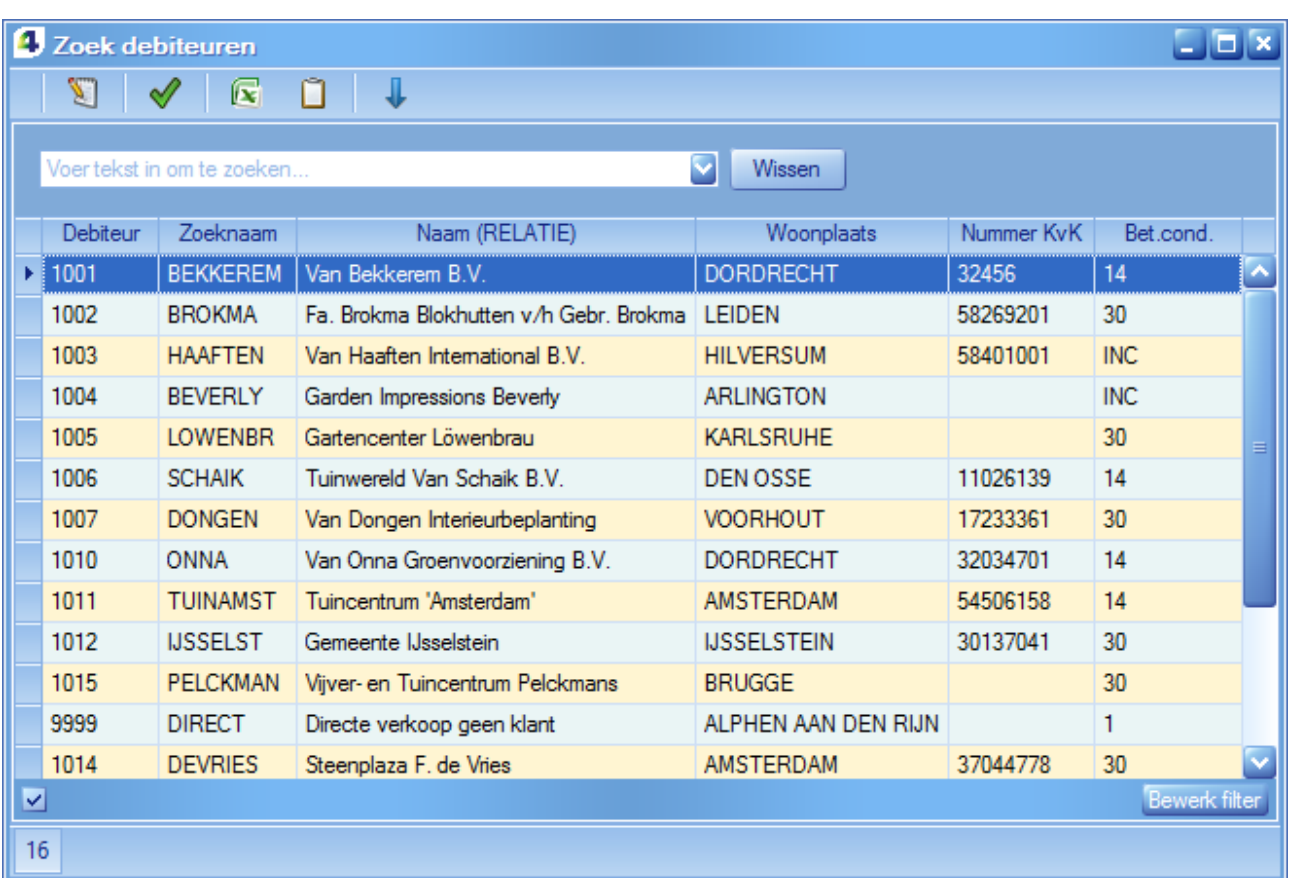

Ook de aanmaakdatum kan in het zoekscherm gebruikt worden. Dit geldt ook voor het zoekscherm voor 'Relaties'.

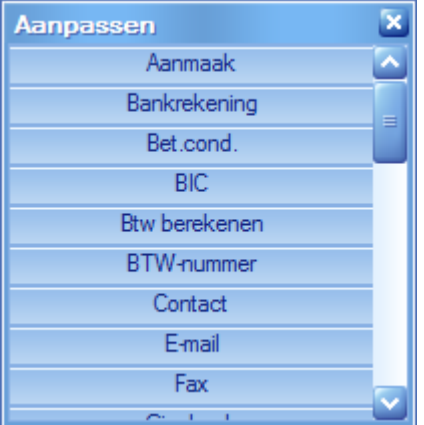

# <span id="page-7-0"></span>2 Wijzigingen in de stamgegevens

### <span id="page-7-1"></span>**2.1 In 'Onderhoud | Artikel/diensten | Artikel/diensten is de artikelgroepcode opgenomen**

Bij de omschrijving van de artikelgroep is in het scherm nu ook de code beschikbaar.

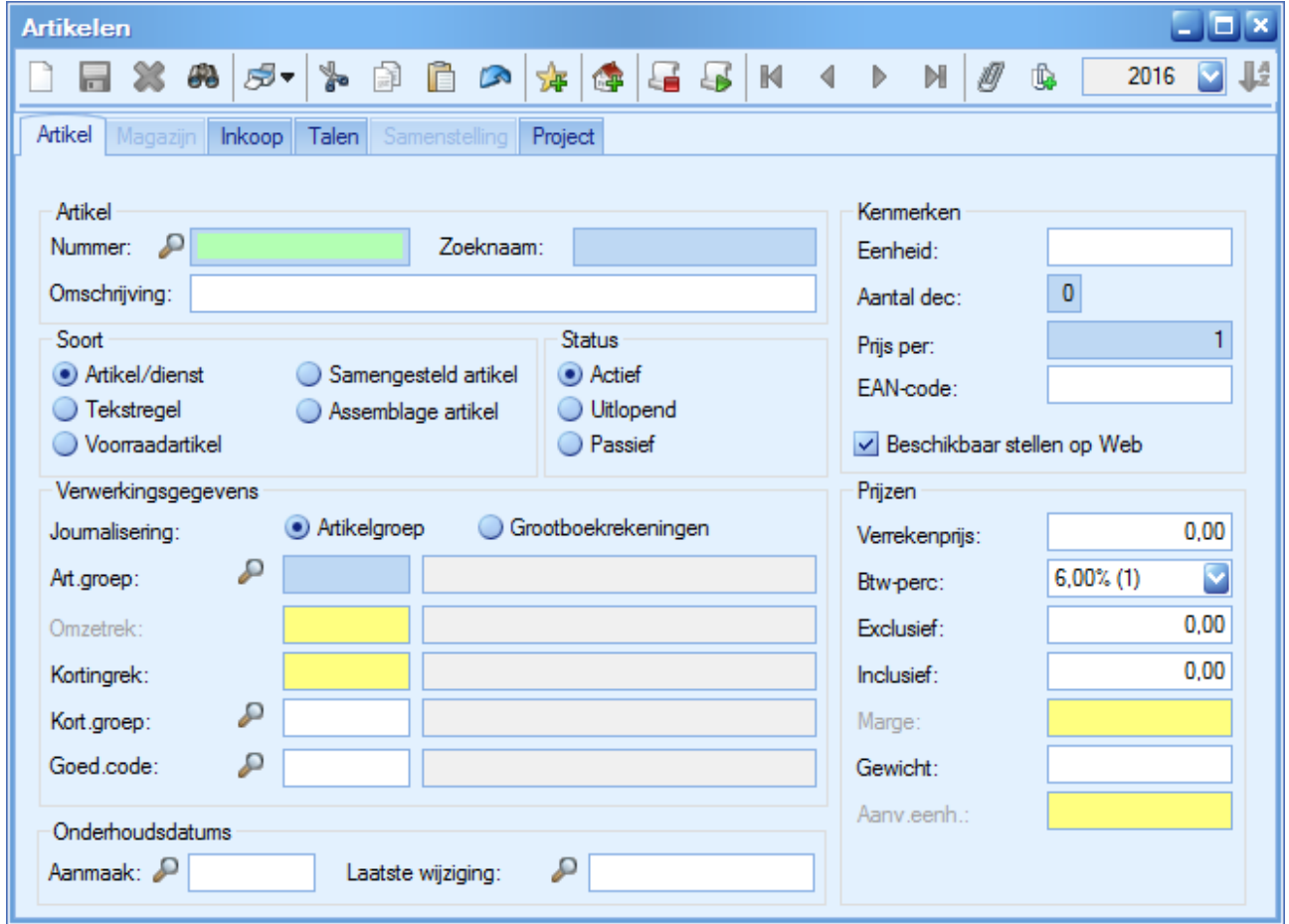

Op het tabblad 'Inkoop' is de kolom 'Netto inkoopprijs' toegevoegd. De netto prijs houdt rekening met afgesproken kortingen.

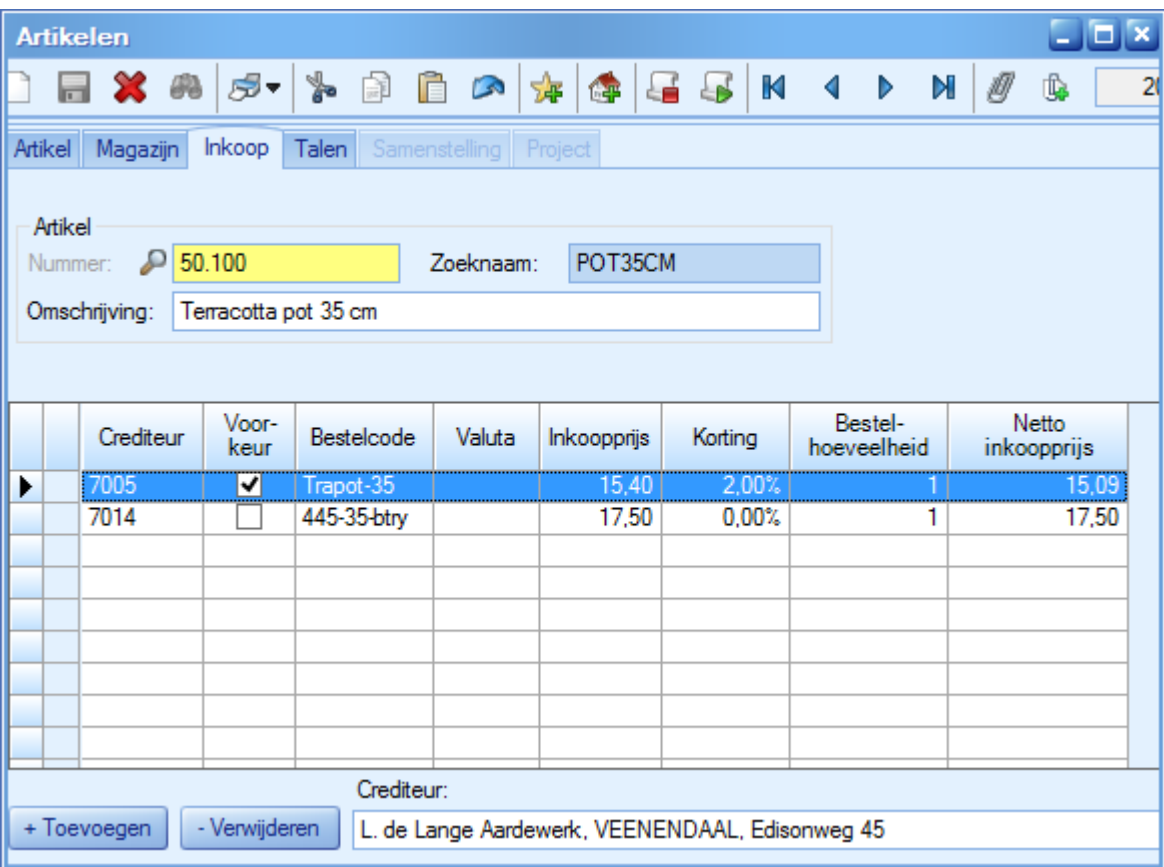

## <span id="page-8-0"></span>**2.2 Onderhoud | Debiteuren**

Bij het aanmaken van een nieuwe debiteur stond de optie 'Btw berekenen' (tabblad 'Basis III') op de laatst gebruikte instelling. Nu staat de optie default op 'Ja'.

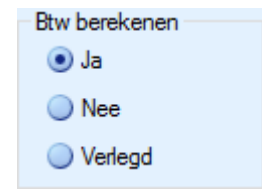

# <span id="page-8-1"></span>**2.3 Rechtentabel voor Debiteuren en Crediteuren is aangepast**

Het was ook voor gebruikers mogelijk om wijzigingen aan te brengen op de tabbladen 'Banken', 'Machtigingen', 'Cont.Pers' en 'Adressen', ook al had de gebruiker geen 'Wijzigrechten' op Debiteuren en Crediteuren.

# <span id="page-9-0"></span>3 Wijzigingen in de boekingsprogramma's

### <span id="page-9-1"></span>**3.1 Exporteren Auditfile voor de belastingdienst**

Tot nu toe kon u nog kiezen voor de auditfile versie 3.0. Dit is niet langer mogelijk.

### <span id="page-9-2"></span>**3.2 Herwaardering valuta**

Tot nu toe werd de herwaardering uitgevoerd op 'boekjaar/periode'. Nu verloopt de herwaardering op de factuurdatum van de factuur die geherwaardeerd wordt.

# <span id="page-10-0"></span>4 Wijzigingen in de Info-programma's

### <span id="page-10-1"></span>**4.1 'Info | Verbijzondering | Kostenplaatsen/dossiers'**

In de informatie-schermen van Kostenplaatsen en Dossiers is op het tabblad 'Mutaties' de kolom 'Naam' toegevoegd. Hier staat de naam van de debiteur of crediteur. Dus vanaf deze versie staan zowel de code als de naam van de debiteur/crediteur in het scherm.

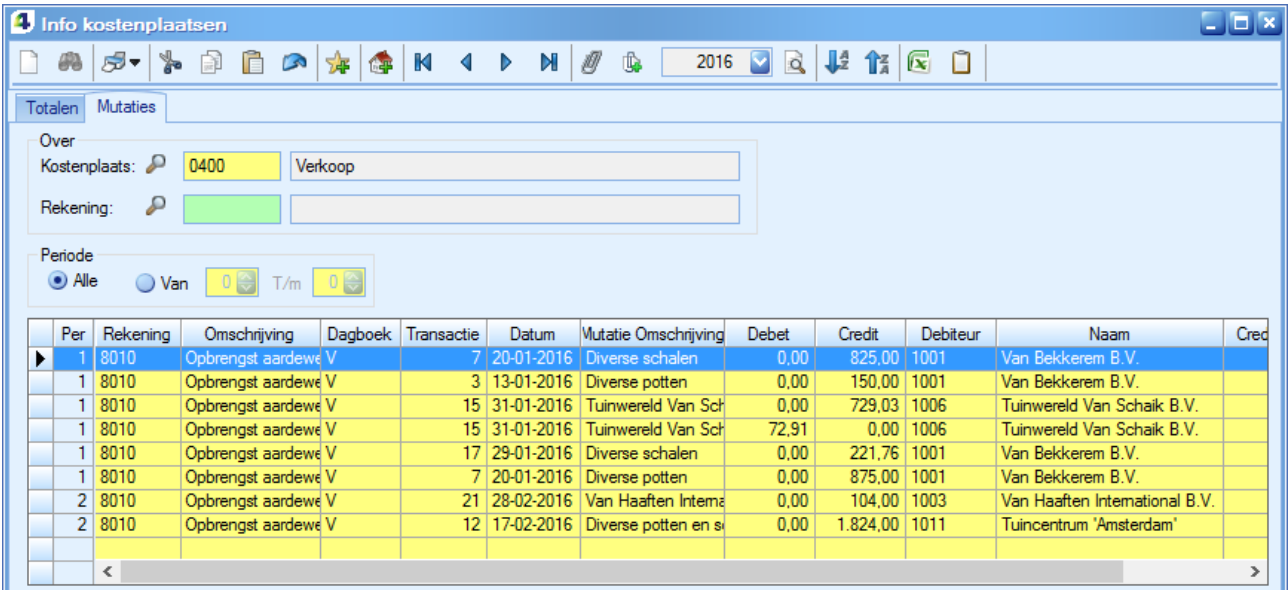

### <span id="page-10-2"></span>**4.2 Info | Artikelen**

Hier is op het tabblad 'Inkoop' ook de Netto inkoopprijs zichtbaar (= Inkoopprijs – kortingen). Zie ook paragraaf [2.1.](#page-7-1)

Op het tabblad 'Fact.Opdr.' is de kolom 'Referentie toegevoegd. Hier staat de referentie van de factuuropdracht.

# <span id="page-11-0"></span>5 Wijzigingen in de rapporten

# <span id="page-11-1"></span>**5.1 Rapport: 'Rapport | Telebankieren | Voorstel betaalopdracht'**

Op dit rapport is, behalve de vervaldatum, nu ook de betaaldatum zichtbaar.

# <span id="page-11-2"></span>**5.2 Rapport: 'Rapport | Voorraadbeheer | Afstemregister'**

Hier is aan het rapport 'Overzicht af te stemmen ontvangstbonnen de referentie van de inkooporder(s) toegevoegd.

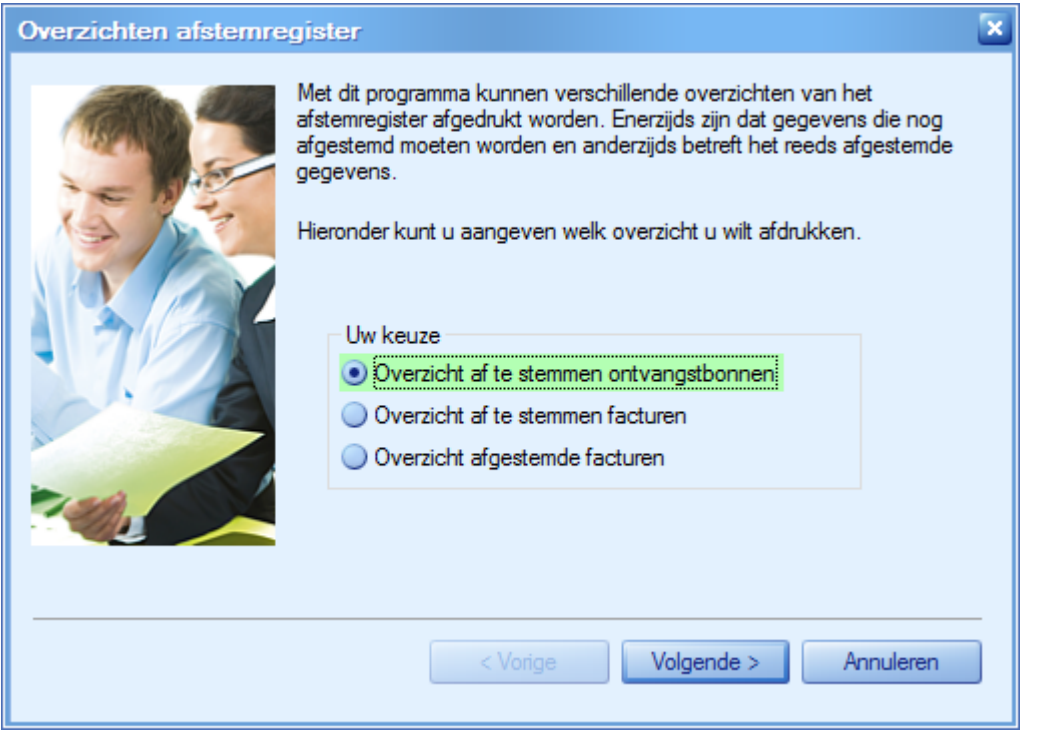

In het rapport 'Overzicht afgestemde facturen zijn nu ook de inkoopordernummers opgenomen.

## <span id="page-11-3"></span>**5.3 Rapport 'Rapport | Grootboek | Resultaten t.o.v. Budgetten'**

Hierin is nu de mogelijkheid opgenomen om de bedragen zonder decimalen af te drukken.

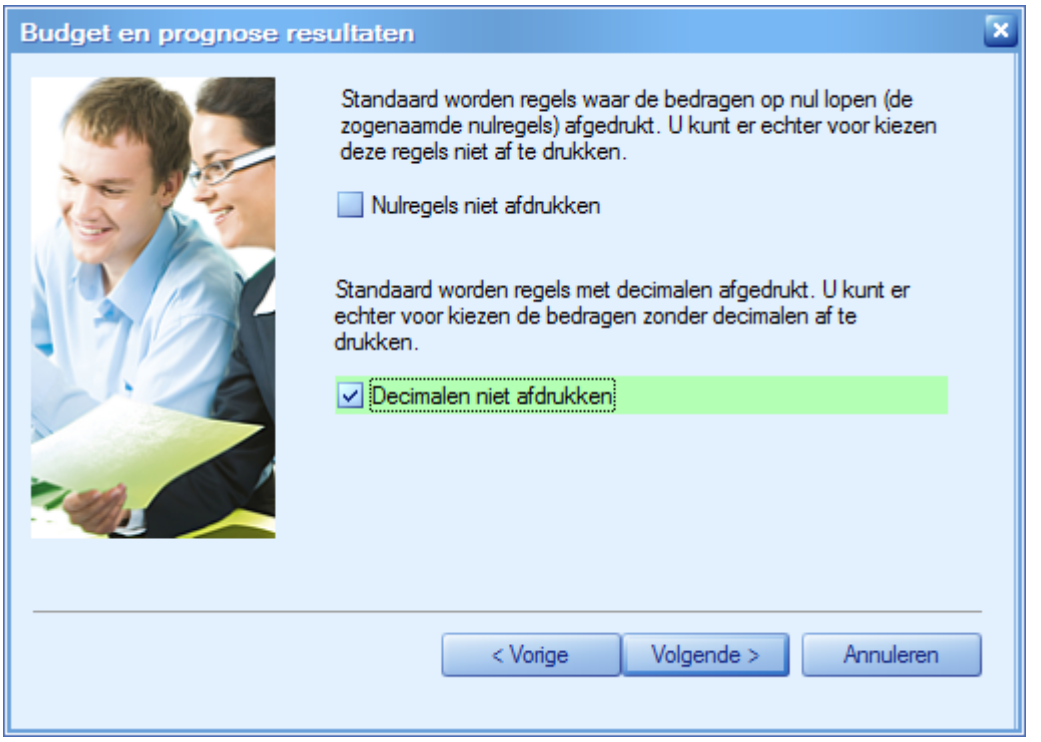

### <span id="page-12-0"></span>**5.4 Afdrukvolgorde bij 'Afdrukken factuuropdrachten' wordt opgeslagen**

In 'Afdrukken factuuropdrachten' vanuit het boekingsscherm of de taakbalk, kunt u de afdrukvolgorde kiezen. Deze werd voor de keuze 'Opdrachtnummer' niet onthouden en moest bij de volgende maal afdrukken opnieuw worden gekozen. Nu wordt de laatst gekozen optie de volgende keer automatisch voorgesteld.

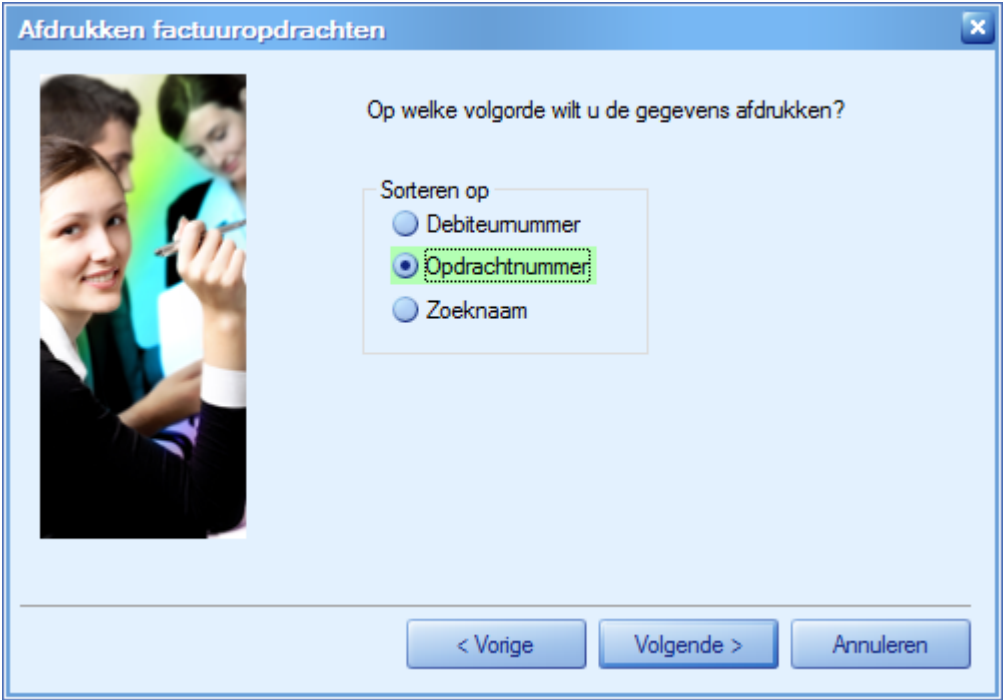

# <span id="page-13-0"></span>6 Wijzigingen in de onderdelen van UNIT4 Multivers

### <span id="page-13-1"></span>**6.1 Persoonlijke assistent**

Op het tabblad 'Artikelen' is de kolom ''Zoeknaam' toegevoegd.

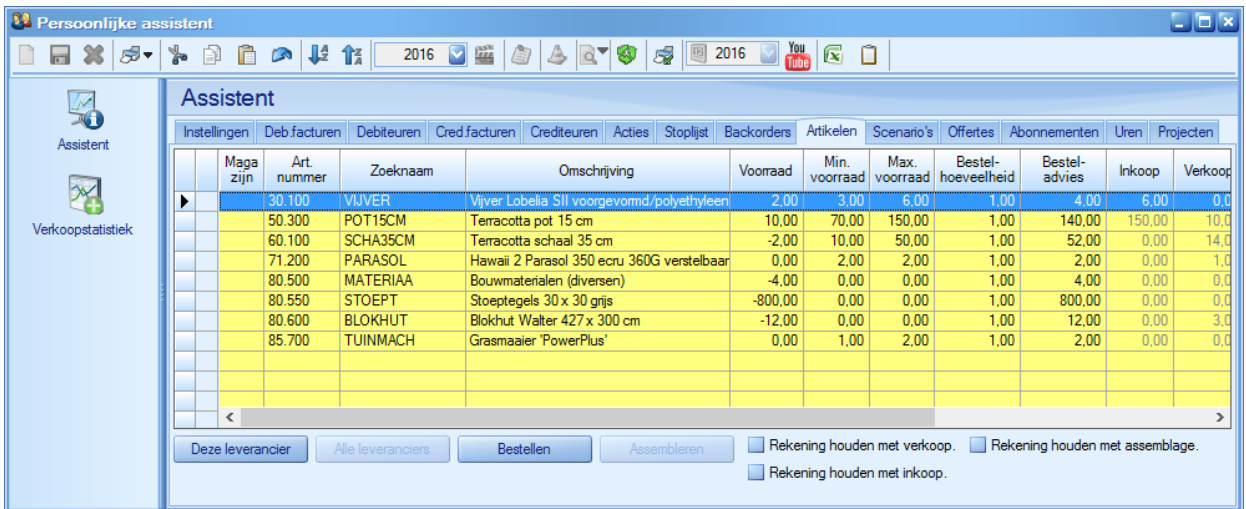

# <span id="page-13-2"></span>**6.2 Urenregistratie**

Hier kunt u nu in 'Onderhoud | Urenregistratie | Uurtarieven' (als u ook met het onderdeel 'Prijzen en Kortingen' werkt, kunnen nu ook tarieven van €0,00 ingevoerd worden.

## <span id="page-13-3"></span>**6.3 Projecten**

#### Info Projecten

In 'Info | Projecten' was bij het factureren van meerdere termijnen slechts één factuurnummer zichtbaar. Nu worden de factuurnummers van alle gefactureerde termijnen getoond.

#### Factuuradvies

Op het factuuradvies bij regieprojecten staat nu ook de werknemer(scode) vermeld op een urenregel.

#### <span id="page-13-4"></span>**6.4 Importeren Financieel I**

Bij de import 'Debiteuren' is het importveld 'UBL\_factuur' toegevoegd. Het is een alfanumeriek veld met twee waarden: J(a) of N(ee). De defaultwaarde is 'J'.

### <span id="page-13-5"></span>**6.5 Assemblage**

In de Artikelgegevens van het assemblage-artikel kan op het tabblad 'Samenstelling' een commentaar geplaatst worden.

Dit wordt nu in het veld 'Commentaar' in de Assemblage-order geplaatst:

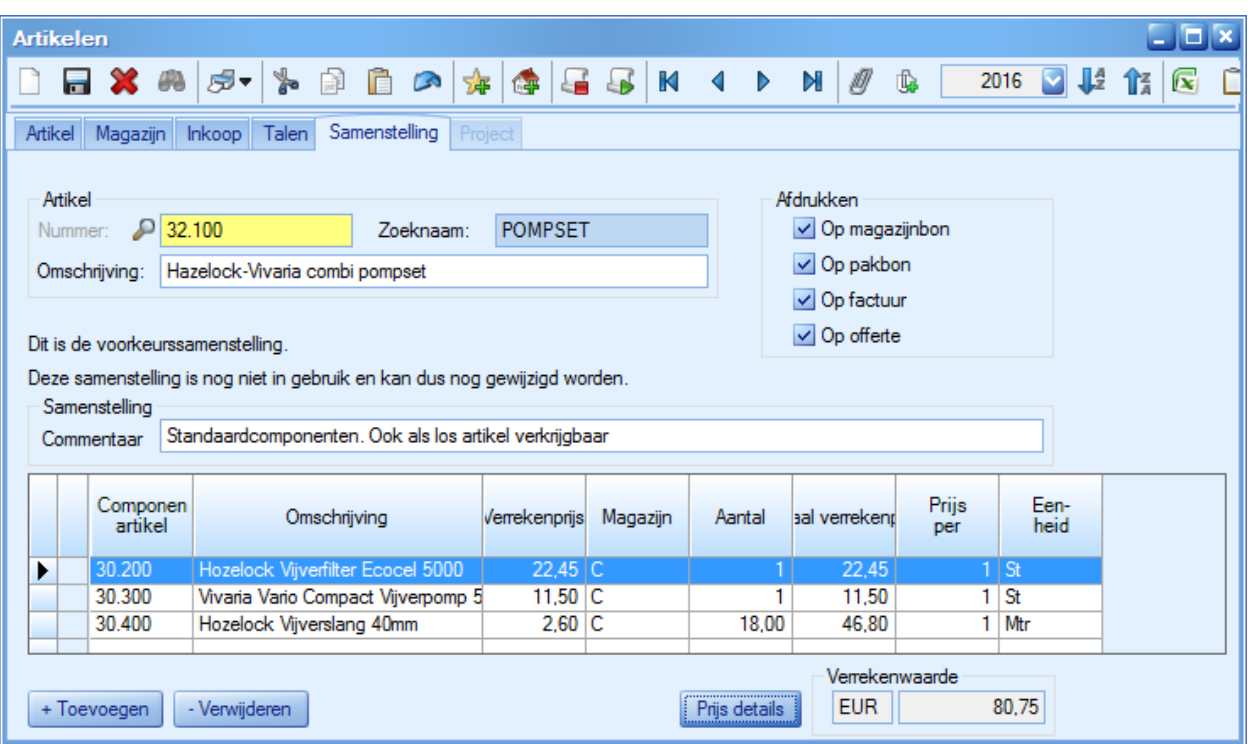